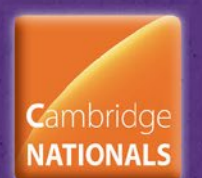

# **Unit R082 – Creating digital graphics**

## **Ups and Downs**

## *Instructions and answers for teachers*

*These instructions should accompany the OCR resource 'Ups and Downs' activity which supports OCR Cambridge Nationals in Creative iMedia Level 1/2 Unit R082, Creating digital graphics.*

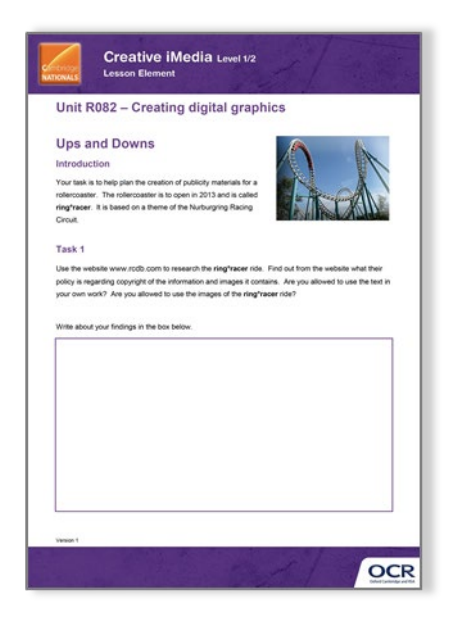

#### **The Activity:**

This resource comprises of 2 tasks and suggested further extension tasks.

*This activity offers an opportunity for English skills development.*

**Associated materials:**

'Ups and Downs' Lesson Element learner activity sheet.

**Suggested timings:**

**Task 1:** 10 minutes **Task 2:** 40 minutes **Extension tasks:** 30-60 minutes

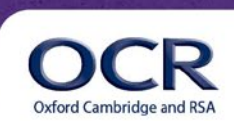

### **Introduction**

This lesson activity uses information from the rollercoaster database website [www.rcdb.com.](http://www.rcdb.com/)

Although these activities are based on the ring°racer rollercoaster which is listed in the 'New For 2013' section of the website, other rollercoasters may be chosen instead. The deciding factor here was that the ride chosen must be complete enough to have photographs on the site which can be used as part of the planned graphic. Being able to see the ride cars, for instance, helps learners to decide on a colour scheme and theme for their visualisation diagram.

### **Task 1**

Use the website [www.rcdb.com](http://www.rcdb.com/) to research the **ring°racer** ride. Find out from the website what their policy is regarding copyright of the information and images it contains. Are you allowed to use the text in your own work? Are you allowed to use the images of the **ring°racer** ride?

Write about your findings in the box below.

The information requested is readily available on the rcdb website in its terms of use. Learners must be aware of the constraints of legislation and should also notice the different permissions on this website for text and facts as compared to photographic images. Their notes could form the basis for later discussion of the issue of copyright of web-based materials.

## **Task 2**

Create a Visualisation Diagram which will be used to generate a poster advert to be placed at the entrance to a theme park. The finished size of the poster will be landscape layout, 20" high (50.8 cm) x 40" wide (101.6 cm). Your visualisation diagram must therefore reflect these dimensions and be twice as wide as it is tall.

In your visualisation diagram you must:

- select a suitable font face to reflect the theme of the ride
- choose a suitable colour palette to illustrate the theme of the ride
- generate a logo and choose placement on the poster for maximum effect
- include the name of the ride (**ring°racer**)
- select images to help show the rollercoaster as exciting, thrilling and adventurous
- include at least one human figure

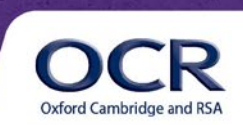

### **Note for Teacher:**

Learners should be aware that the standard of finish required for a visualisation diagram is not the same as that of the final graphic. It may be 'sketchier' and can include annotation, to ensure that the meaning is clear.

## **Extension Tasks**

- Generate a slogan relating to the theme of the ride and incorporate this into your visualisation diagram.
- Identify the assets needed to create the graphic you have designed. Consider what properties these will need such as pixel dimensions and resolution for printing at the intended size. Where will the images or graphics come from? Record your ideas in a source table or other suitable format.
- Ensure the visualisation diagram includes images from a variety of sources (eg photographs, scanned images, library images and graphics).
- Decide how the diagram could be adapted to use as a banner advert on the theme park's website
	- Which elements could be animated and how?
	- Where might interactivity be included?
	- Resave your visualisation diagram using a different file name.

#### **Note for Teacher:**

These tasks ask learners to source materials for use. Learners therefore need to consider the file types used to store the graphics they select. A poster using the dimensions given are more practical than a billboard so that suitable images can be found. Fitness for purpose should be considered and encouraged for all of the assets that could be used.

Learners are also required to consider how a graphic may differ for a banner advert, and should be encouraged to consider movement or animation of the graphic as well as any interactivity.

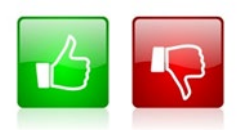

We'd like to know your view on the resources we produce. By clicking on the 'Like' or 'Dislike' button you can help us to ensure that our resources work for you. When the email template pops up please add additional comments if you wish and then just click 'Send'. Thank you.

If you do not currently offer this OCR qualification but would like to do so, please complete the Expression of Interest Form which can be found here[: www.ocr.org.uk/expression-of-interest](http://www.ocr.org.uk/expression-of-interest)

#### **OCR Resources**: *the small print*

OCR's resources are provided to support the teaching of OCR specifications, but in no way constitute an endorsed teaching method that is required by the Board, and the decision to use them lies with the individual teacher. Whilst every effort is made to ensure the accuracy of the content, OCR cannot be held responsible for any errors or omissions within these resources. We update our resources on a regular basis, so please check the OCR website to ensure you have the most up to date version. © OCR 2015 - This resource may be freely copied and distributed, as long as the OCR logo and this message remain intact and OCR is acknowledged as the originator of this work.

OCR acknowledges the use of the following content: English icon: Air0ne/Shutterstock.com, Thumbs up and down icons: alexwhite/Shutterstock.com

Please get in touch if you want to discuss the accessibility of resources we offer to support delivery of our qualifications[: resources.feedback@ocr.org.uk](mailto:resources.feedback@ocr.org.uk)

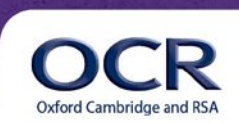